**User Manual**

## **HOW TO EXPORT DATA TO PAYROLL S/W ?**

**HIP Time Attendance Ver.2008**

**Update 24/01/2010**

**Editor by HIP Programmer Team**

**WWW.HIP.CO.TH**

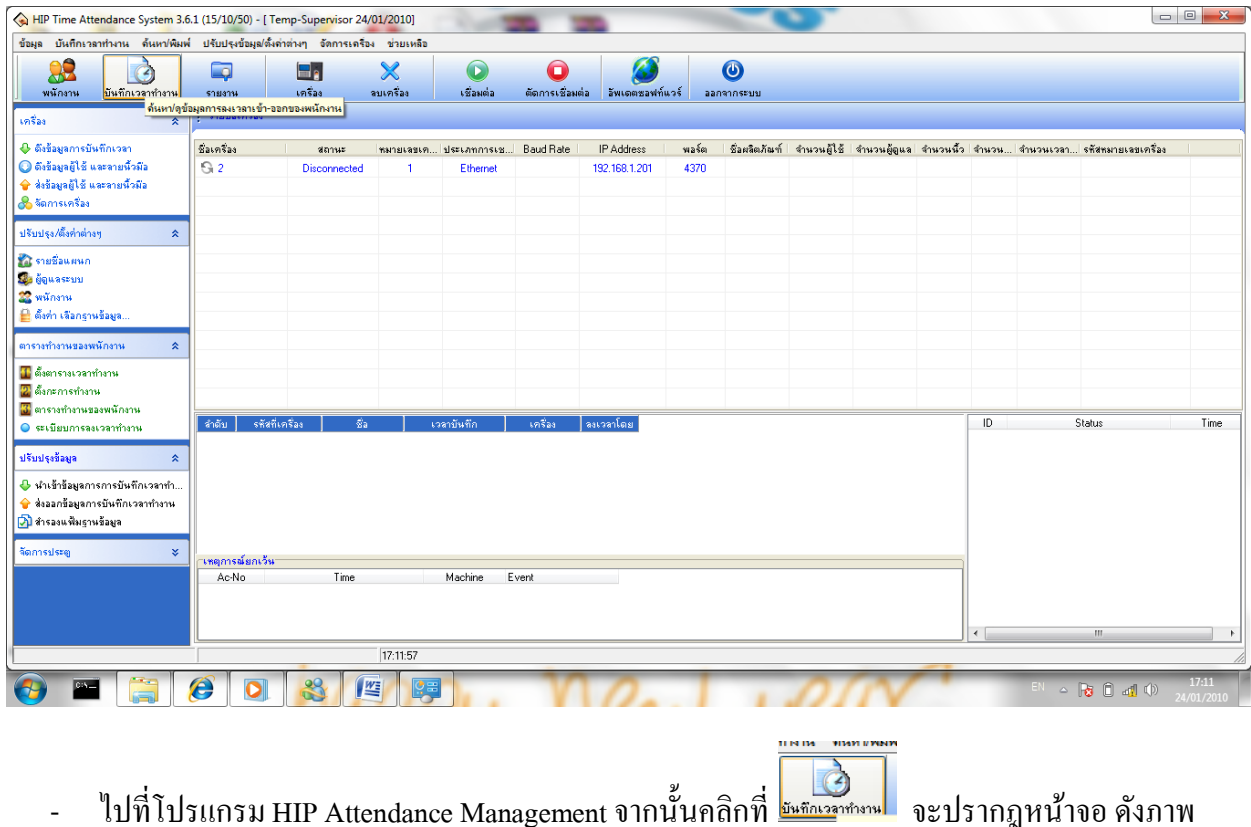

### การส่งออกข้อมูลเพื่อใช้งานกับโปรแกรมคำนวณเงินเดือน(Payroll Software)

ด้านล่าง จากนั้นเลือกขอบเขตของข้อมูลที่ต้องการใช้งาน และคลิกที่ปุ่ม $\sqrt{\frac{\mathcal{L}(\mathcal{L}_{\text{min}}-\mathcal{L}_{\text{min}}-\mathcal{L}_{\text{min}}-\mathcal{L}_{\text{max}}-\mathcal{L}_{\text{max}}-\mathcal{L}_{\text{max}}-\mathcal{L}_{\text{max}}-\mathcal{L}_{\text{max}}-\mathcal{L}_{\text{max}}-\mathcal{L}_{\text{max}}+\mathcal{L}_{\text{max}}+\mathcal{L}_{\text{max}}+\mathcal{L}_{\text{max$ 

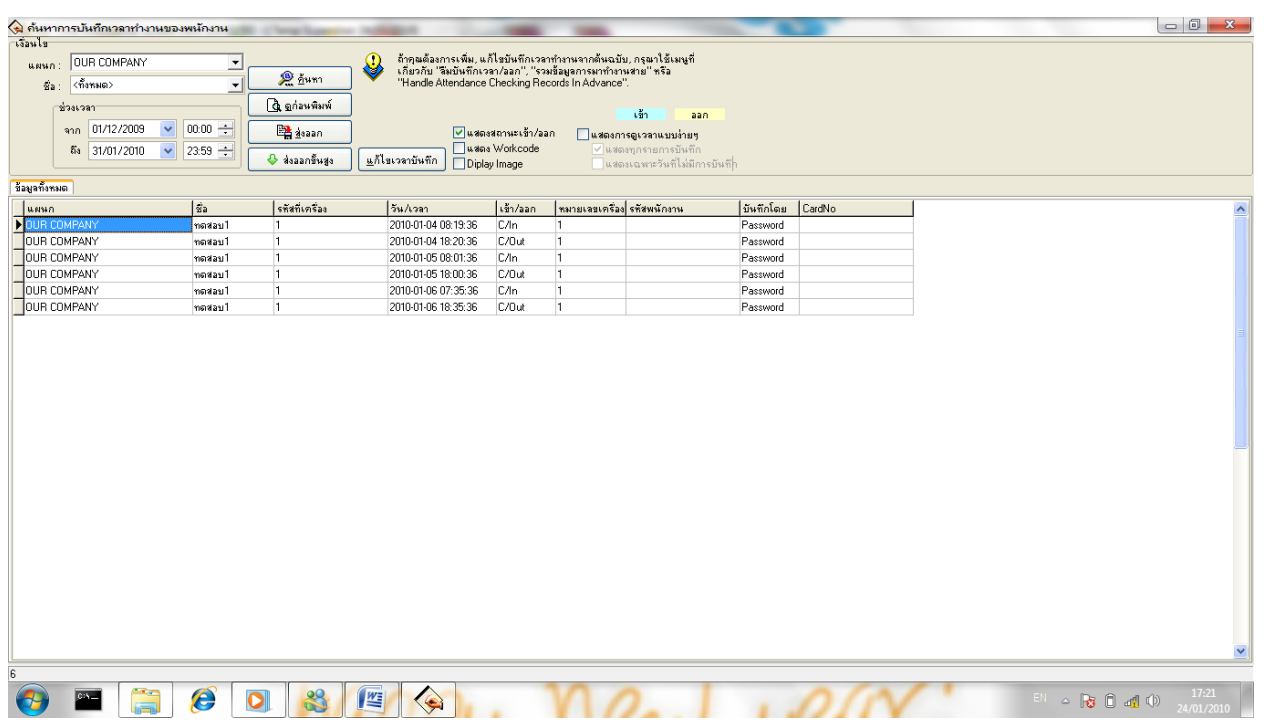

- คลิกที่ปุ่ม "ส่งออกขั้นสูง"

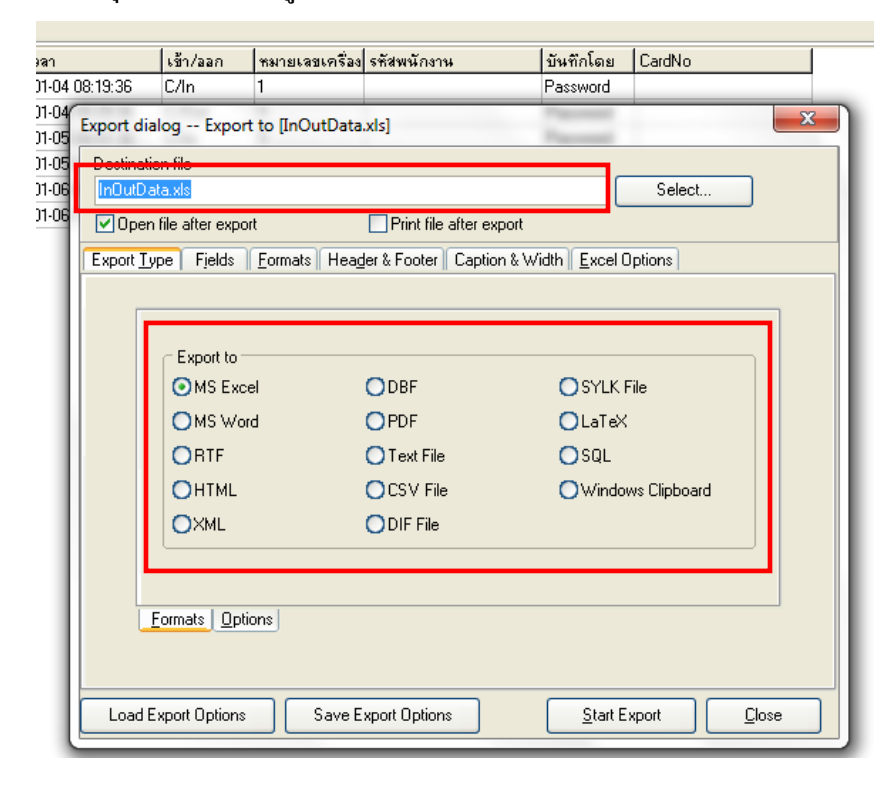

- เลือกประเภทของข้อมูลที่ต้องการส่งออก จากนั้นกำหนดชื่อไฟล์และเลือกตำแหน่งที่จะทำการบันทึก ไฟล์ โดยคลิกที่ปุ่ ม "Select…"

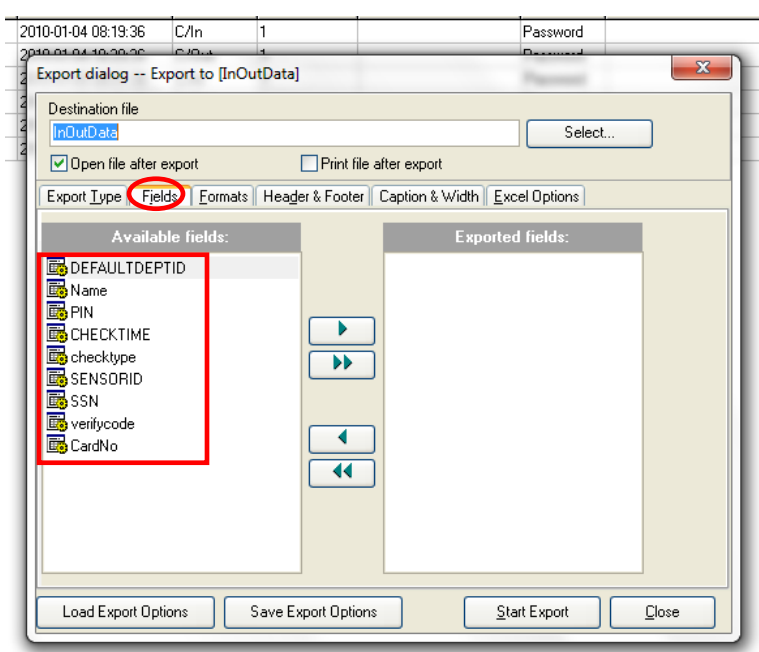

- จากน้นัคลิกที่"Fileds" และเลือกข้อมูลที่ต้องการส่งออกโดยย้ายหัวข้อที่ต้องการจากซ้ายมือไปทางขวา มือและเรียงลำดับตามข้อมูลที่ต้องการให้แสดง ซึ่งมีรายละเอียดดังนี้

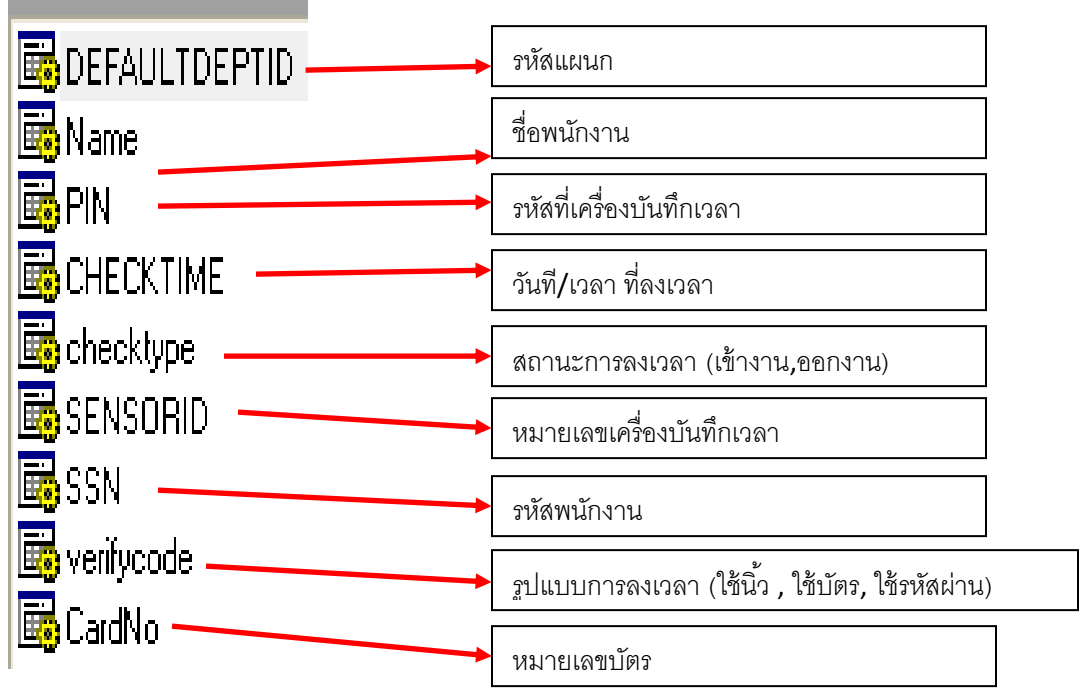

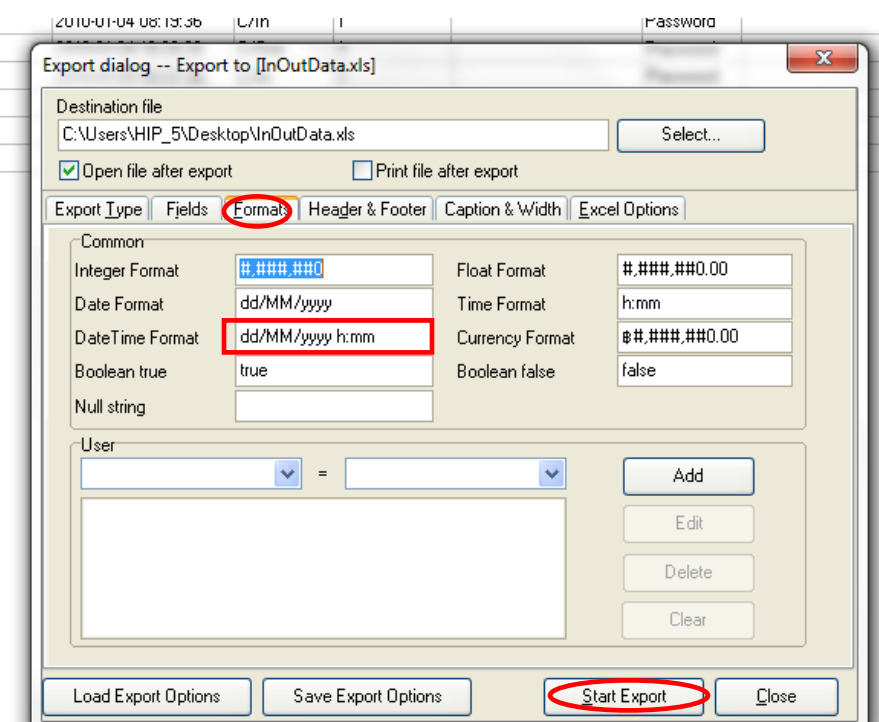

- คลิกที่ "Formats" และทำการแก้ไขที่ช่อง "Date Time Format" เป็น "<mark>hh:mm</mark>" จากนั้นคลิกที่ปุ่ม "Start  $\,$  Export" เพื่อทำการส่งออกข้อมูลตามที่เลือกไว้

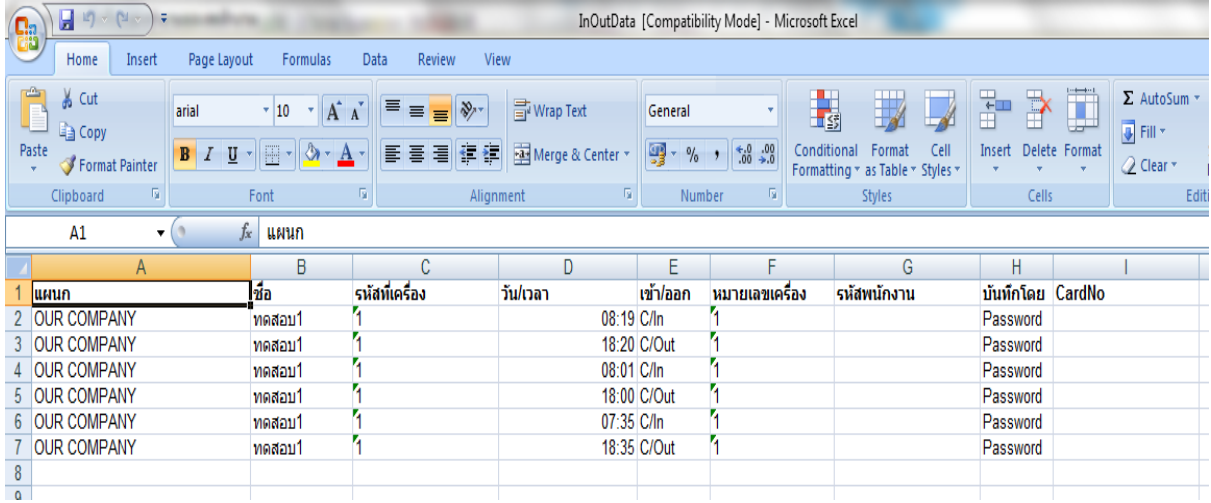

- \*หมายเหตุ
- โปรแกรมจะจดจำค่าที่ผู้ใช้ได้ทำการตั้งค่าไว้ โดยใช้ข้อมูลการตั้งค่าล่าสุดเสมอ

# - เมนูในส่วนอื่นๆของหน้านี ้

#### " Header & Footer "

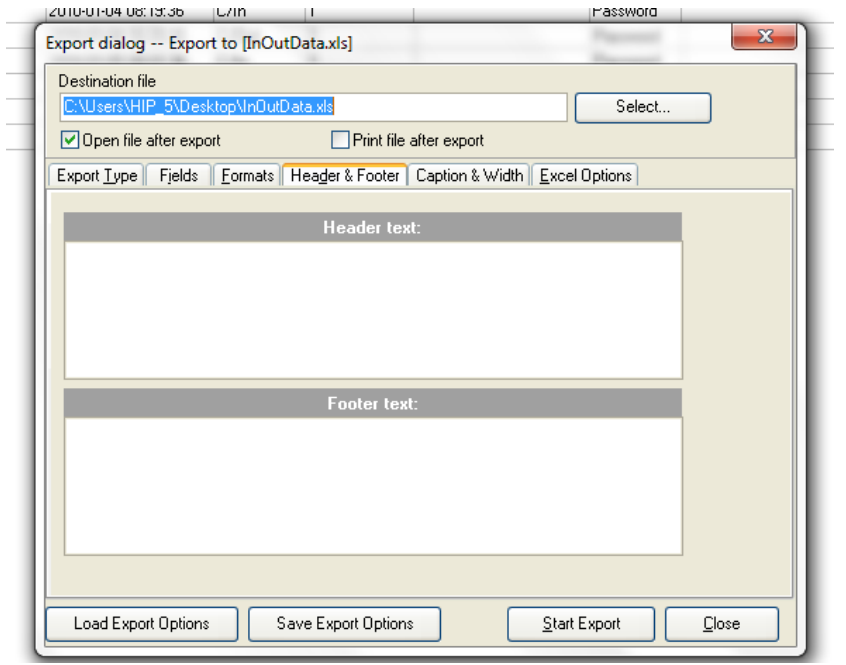

เป็นการกำหนด หัวและท้ายกระดาษของข้อมูลที่ส่งออก ซึ่งผู้ใช้สามารถกำหนดได้โดยใช้การตั้งค่าในส่วนนี้

*7:*

#### "Caption & Width"

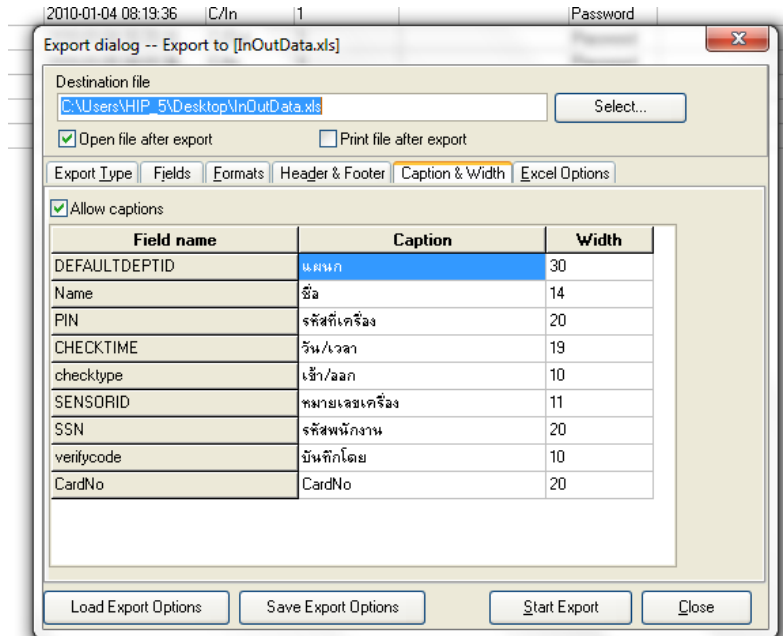

เป็นการตั้งค่าการแสดงหัวข้อของข้อมูลและ จำนวนตัวอักษรของข้อมูลที่จะส่งออก ซึ่งผู้ใช้สามารถกำหนดได้โดยใช้ การตั้งค่าในส่วนนี้